## 北京市教育科学规划课题申报流程

一、 个人申报流程

1.进入系统

请登陆北京市教育科学规划网站http://gh.bjedu.cn进入北京市教育科学规划课题 管理系统。

2.注册用户

点击进入用户注册,填写登录用户名、密码,选择二级单位和工作单位,填写课题 负责人真实姓名和相关信息后点击"同意以上协议,提交申请",个人注册后需要个 人工作所在的单位管理员进行用户审核,才能登陆进入系统。

注意事项:

1)需仔细核对二级单位和工作单位名称,确保无误。如果选择二级单位和工作单位 失败,或在单位规定的时间内没有批复,请尽快联系上级单位核实情况,以免耽误 申报。

2)本系统为实名制系统,不支持个人有多个账户,已经注册过的用户请使用原账户。 如需要找回用户名和密码,请与上级管理单位联系。

3.填报

3.1填写一个新项目

点击进入个人课题申请界面,用户在申报界面可以填写课题申请表单。

3.2临时保存项目

在课题申请界面,点击"临时保存"按钮,保存填好的申请书。

3.3提交项目

在课题申请界面,点击"提交"按钮,提交项目申请书。

3.4申请书和活页信息打印预览

在课题申请界面点击"申请书打印预览"、"活页信息打印预览"按钮,预览申请书或 活页的打印效果。

3.5查看项目

点击进入我的课题界面,在操作中点击"查看"按钮查看申请书内容。

3.6申请书和活页信息打印

点击"申请"按钮进入课题列表,在操作中点击"打印"按钮打印申请书和活页。

3.7下载申请书与活页

点击"申请"按钮进入课题列表,在操作中点击下载按钮下载申请书、活页等 3.8 修改申请书与活页

申请书未提交到上级单位前,课题负责人可以点击操作中的修改按钮, 进入课题申 报表单进行申报内容修改或补充

3.9 删除申请书

申请书未提交到上级单位前,课题负责人可以点击操作中的修改按钮删除课题 注意事项:

1)请随时按临时保存键保存所填信息。

2)本系统支持直接对表格和图片进行输入,但需要在填写前安装office 控件,请 按说明安装此控件。

3)申请书打印为弹出窗口,如本机设置了相关选项的话,请选择允许弹出窗口键。 4)系统在申请书上传前根据《管理办法》对相关内容进行检验。因此如不能上传申 请书,请根据提示逐项检查填写内容。

4.意见反馈

在市规划办审核并反馈项目材料修改意见后,个人用户进入我的课题界面,在操作 中点击"查看材料审查意见"查看规划办材料审查的意见。

注意事项:

市规划办将于规定时间之前对所有上报项目材料进行审核,并通过系统同时将审核 意见反馈给个人、单位(院系)、二级管理单位。二级管理单位将指导申报者修改 材料、上传最终上报文件和打印。

二、 课题负责人所在工作单位审核流程

如有课题负责人所在工作单位审核环节的单位将进行如下操作:

1.进入系统

请登陆北京市教育科学规划网站http://gh.bjedu.cn 进入北京市教育科学规划课 题管理系统。

2.用户管理

点击进入"用户管理"界面,管理员可以管理单位人员,查看课题负责人的信息如: 姓名、手机、登陆名等。同时对帐号进行审批、启用、禁用,修改课题负责人信息、 修改密码、删除用户等操作。

3.项目审核

点击进入"申请书审批"界面,工作单位管理员可以对申请人提交的课题进行审批、 查看、打印申请书、下载、查看材料审查意见等管理操作。

三、 二级管理单位审核流程

1.进入系统

请登陆北京市教育科学规划网站http://gh.bjedu.cn进入北京市教育科学规划课题 管理系统。

2.用户管理

2.1单位管理

二级单位用户登录系统后点击用户管理可查看到下级单位名称、所属系统、用户名、 联系人、联系电话、状态等内容。二级单位用户可以通过输入查询条件,点击查询 按钮查询指定的用户信息。同时对帐号进行审批、启用、禁用,修改用户信息、修 改密码、删除用户等操作。

2.1负责人信息管理

点击进入"用户管理"界面,管理员可以管理单位人员,查看课题负责人的信息如: 姓名、手机、登陆名等。同时对帐号进行审批、启用、禁用,修改课题负责人信息、 修改密码、删除用户等操作。

3.项目审核

进入"申请书审批",在操作中点击查看按钮,查看课题信息。审核无误后点击审核, 填写审核意见后,选择同意或不同意按钮完成项目审核。

注意事项:

1)校本研究专项课题申请人必须为校级领导。

2)课题最终成果应达到《北京市教育科学规划课题管理办法(2011年4月23日修订)》 要求。

3)活页中不能出现与单位名称、课题负责人姓名、课题组成员姓名等相关内容,如 果必须填写请以"××区"、"××单位"和"×××"代替。

4.导出汇总表

在申请书审批界面中,点击"导出汇总表"按钮导出本单位申报课题汇总表。

5.意见反馈

在市规划办审核并反馈项目材料修改意见后,管理员进入"申请书审批"界面,在操 作中点击"查看材料审查意见"查看规划办材料审查的意见。

注意事项:

规划办将于规定之日前,将材料检查意见通过系统同时向课题负责人和单位反馈材 料检查意见。二级管理单位将指导申报者修改材料,并对重新提交项目进行审核。 6.打印申请书

规划办最终审核后,请组织申请者自行打印正式申请书并签字盖章,审核后的正式 申请书带有"北京市教育科学规划领导小组办公室"水印。请按要求将签字盖章后的 《申请书》及《北京市教育科学"十二五"规划年度课题申报汇总表》交到市规划办。

## 北京市教育科学规划课题申请书填写流程

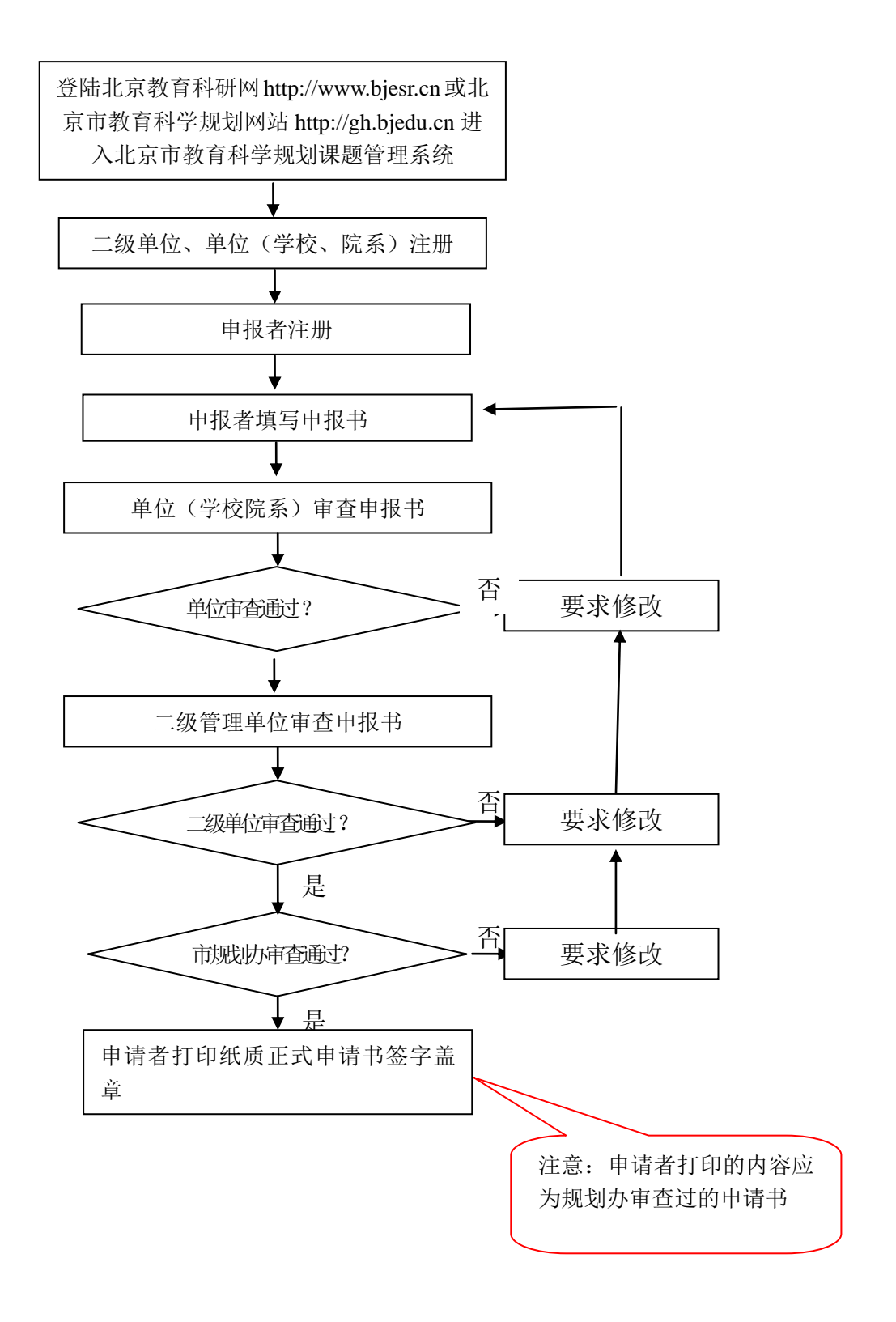